# MPLAB XC8によるダイナミック点灯プログラムの作成例

# 山崎 勝翁

## 技術部

PICプログラムをC言語で作成する場合,有料と無料のコンパイラの選択肢がある.有料の場合は導入 コストが必要である. 本研究では、無料のPIC用MPLAB XC8コンパイラを利用して、アセンブラより効 率よくプログラム作成可能なC言語に注目し,プログラムの作成を行った.C言語は高水準言語と呼ばれ, 人にやさしい言語として期待される.文字データは,2次元配列の利用が適切で,繰返しの多重ループで 取り出すと効率的である.確実性を増すため配列の初期化と繰返しをprintf関数により出力し検証し, printf関数をPICのPORTA, PORTBへの出力に変更すると文字表示が可能なことを確認したので報告する.

キーワード : MPLAB XC8コンパイラ,2次元配列,繰返し,多重ループ

# 1.はじめに

この報告はPIC16F648Aによる文字表示回路の製作1)の 続編である.ここでは従来からの変更点とMPLAB XC8コ ンパイラによるCプログラムの1つの記述例について行う. 現環境は,回路ではドットマトリクスLEDがカソードコモ ンに変更され, Microchip technology社の統合環境MPLAB XC8 IDEのXC8コンパイラの設定である.このPIC用C言語 はANSI規格準拠であるが,プログラムを動作させるには PIC用の特殊な記述を理解する必要がある.アセンブラは 記述が長いので,繰返しが多いダイナミック点灯プログラ ムをC言語でとの要望があり,それに応えるため検証した.

最初にBorland C++CompilerやVisualStudio2012コン ソールアプリケーション(以下VC++)を利用して基礎的な Cプログラム2)~4)を作成し配列の確認を行った.4文字表示 のデータ化の際,ポートBのデータを表にまとめ7行4列で 作成したが、正しくは4行7列の2次元配列が適切であるこ とがわかった. 検証はポートAの1次元配列とポートBの2 次元配列の初期化が確実にされているか,繰返しに間違い がないか,よく使われるprintfの出力で確認した.XC8コン パイラによるCプログラムではprintf関数を各ポートへの 出力に変更することでPICの各ピンからの出力が制御可能 となる. 遅延時間(ウェイト)のdelay関数<sup>5)</sup>は簡単に使用で きるのでその記述にも触れる.最後に低水準言語のアセン ブラと高水準言語のC言語プログラムでのソースファイル や生成された実行型のhexファイルについて比較を行った. アセンブラとC言語でそれぞれの特徴や利点があることが 分かったので最後に考察する.

## 2.方法

- (1) ソフトウェア Windows7 Enterprise 64ビット Windows7 professional 32ビット WindowsXP professional 32ビット PICC Lite v9.80 v9.81 XC8 v1.01 MPLAB IDE v8.63 MPLAB X IDE v1.30
- (2) ハードウェア PIC16F648A,PIC18F628A ドットマトリクスLED OSL641501-ARA 抵抗ネットワーク 220Ω BI N3-221

回路の配線では,ポートAのRA4ピンがオープン・ドレイ ンのために抵抗を介して電源と接続した.バイパスコンデ  $y \rightarrow 0.1 \mu$ Fを取り付け、不要なノイズのカット、電源電圧 の安定を図った. 図-1は作成例、図-2は回路図である.

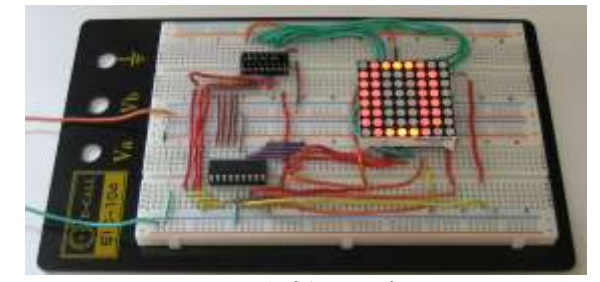

図-1 作成例(回路)

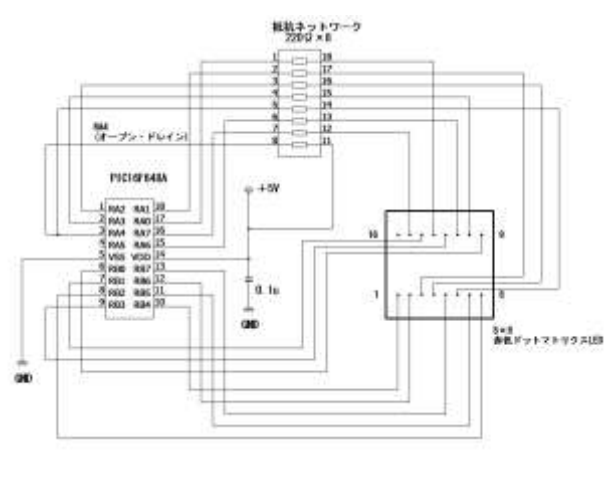

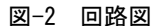

# 3.配列と繰返し

この章ではBorland C++CompilerやVC++を使用した 基本プログラムで,配列の初期化と繰返しが確実に実行さ れているか確認するプログラムについて記述する.

リスト-1は1次元配列と2次元配列の初期化例である. リスト-2はprintfの出力例,リスト-3はfor文による繰返し 例で図-3,図-4が実行結果である.a[0]~a[6]はa[列番号], b[0][0]~b[3][6]はb[行番号][列番号]を表している.

実行結果から配列要素のとおりにデータが初期化され ていることがわかる. 配列aはポートAを、配列bはポート Bを想定したものである. 変数は行がi, 列がi, 繰り返し 回数をnとした.列を示すjを配列aと配列bに使うのがポイ ントである.リスト-3はfor文による3重ループで多重ルー プと呼ばれ,以下のような処理が行われる.

### ①iが0のとき,

②nの残り繰返し5回表示のとき, jを0から6まで増やし ③配列a[0]からa[6]をprintfで出力 ④配列b[0][0]からb[0][6]をprintfで出力 繰り返しのため省略して nの残り繰返し4回から1回まで②③④を繰り返す iが1のときからiが3のときで①②③④を繰り返す

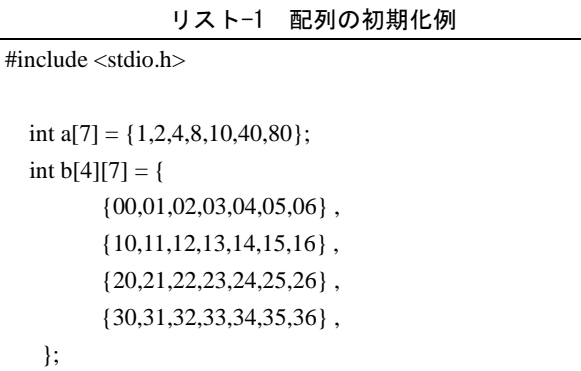

## リスト-2 printfの出力例 (b[1][0]~b[3][6]省略)

int main(void)

{

}

printf("¥n¥n配列要素とデータ格納の確認¥n");

printf("配列a¥n");

printf("%2d %2d %2d %2d %2d %2d %2d¥n¥n",a[0],a[1],a[2 ],a[3],a[4],a[5],a[6]);

printf("配列b¥n");

printf("%2d %2d %2d %2d %2d %2d %2d¥n",b[0][0],b[0][1], b[0][2],b[0][3],b[0][4],b[0][5],b[0][6]);

| 配列a |   |   |   |                       |    |    |  |
|-----|---|---|---|-----------------------|----|----|--|
| -   | - | ÷ | ◡ | $\overline{10}$<br>⊥∪ | ŦΩ | UU |  |

表-2 配列b

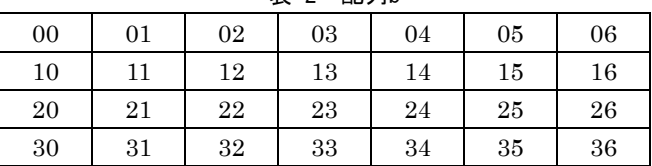

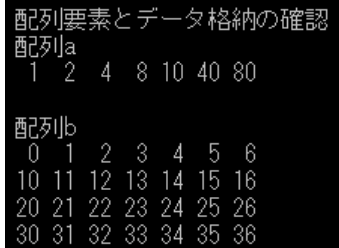

図-3 リスト-1 + リスト-2の実行結果

リスト-3 for文による繰返し例

| int main(void)                                                                                                  |
|----------------------------------------------------------------------------------------------------|
| ∤                                                                                                    |
| int i,j,n;                                                                                                    |
| for $(i=0; i < 4; i++)$ {                                                                                       |
| for $(n = 5 : n > 0 : n - )$                                                                                    |
| printf("\pm n); printf("\pm n); explaint; n); printf("\pm n); explaint; n); explaint; n); explaint; n); printf( |
| for( $j = 0$ ; $j < 7$ ; $j++)$ {                                                                               |
| printf("a[%2d] = %2d $\rightarrow$ ",j,a[j]);                                                                   |
| printf(" $b[\%2d][\%2d] = \%2d\text{Fn", i,j,b[i][j]};$                                                         |
| ∤                                                                                                    |
|                                                                                                    |
|                                                                                                    |
| return 0;                                                                                                    |
|                                                                                                    |

| 残り繰返<br>U                      | - 이미                |          |                |   |   |
|--------------------------------|---------------------|----------|----------------|---|---|
| 01<br>1<br>al<br>Ξ             | $\rightarrow$       | Ы 01Г 01 |                | Ш | 0 |
| -11<br>2<br>al<br>Ш            | ЫL<br>$\rightarrow$ | 0 J.F    | $\blacksquare$ | Ш | 1 |
| 4<br>-21<br>aГ<br>Ξ            | ЬΓ<br>$\rightarrow$ | 0 T D    | -21            | Ξ | 2 |
| -31<br>8<br>аſ<br>Ξ            | bГ<br>$\rightarrow$ | 0 T      | -31            | Ш | 3 |
| -41<br>10<br>aГ<br>$\equiv$    | $\rightarrow$       | bГ 0ЛГ   | 41             | Ξ | 4 |
| 40<br>af 51<br>Ξ               | $\rightarrow$       | Ы 01Г 51 |                | Ξ | 5 |
| 80<br>aF 61<br>Ξ               | $\rightarrow$       | Ы 01Г 61 |                | Ш | 6 |
|                                |                     |          |                |   |   |
|                                |                     |          |                |   |   |
| 残り繰返し ゠                        | $4\Box$             |          |                |   |   |
| 01<br>1<br>al<br>Ш             | $\rightarrow$       | Ы 01Г01  |                | Ξ | 0 |
| $\blacksquare$<br>2<br>aГ<br>Ш | ЬΓ<br>$\rightarrow$ | 0 J.C    | $\overline{1}$ | Ξ | 1 |
| 4<br>-21<br>аĽ<br>ш            | bГ<br>$\rightarrow$ | 0T 21    |                | Ш | 2 |
| аſ<br>-31<br>8<br>Ш            | ЬΓ<br>$\rightarrow$ | 0 T D    | -31            | Ξ | 3 |
| 10<br>41<br>aГ<br>Ξ            | ЫL<br>$\rightarrow$ | 0 T      | 41             | Ш | 4 |
| 40<br>-51<br>аĽ<br>Ξ           | bГ<br>$\rightarrow$ | OT 51    |                |   | 5 |

図-4 リスト-1 + リスト-3の実行結果(一部省略)

4. 文字のデータ化

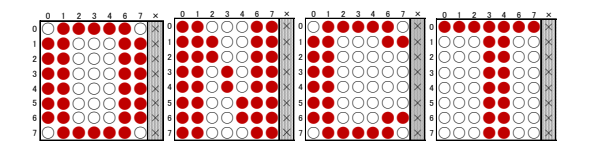

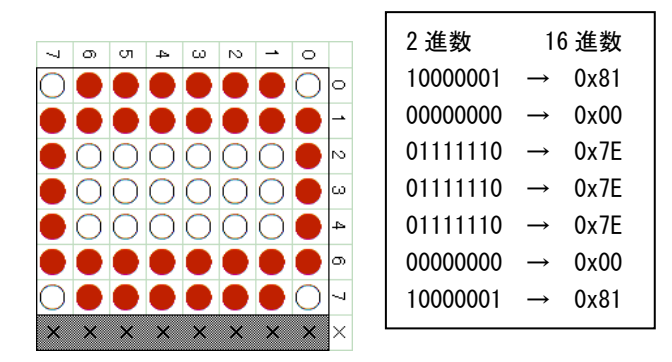

図-5 文字パターンのデータ化

図-5は文字パターンOのポートBのデータ化を示したも のである. 文字パターンは自作のExcelのテンプレートに より、赤ドットを点灯としてコピー&貼付して作成した. 1文字のデータはポートBの接続からこれを右へ90°回転 させ,以前とは論理が逆の消灯を「1」,点灯を「0」とし て8ビットの2進数で表し、その後16進数へ変換した. 2進 数では点灯状態がわかり,16進数では桁数が少なくなり間 違いを起こしにくい利点もある. 表-3配列aはポートAの データ,表-4はその配列要素,表-5 配列bはポートBのデー タ、表-6はその配列要素である.

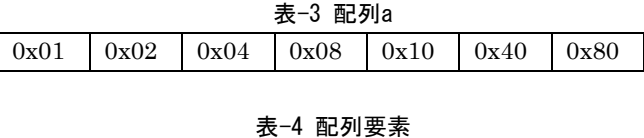

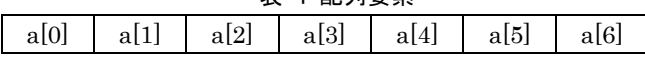

表-5 配列b

| 0x81 |  | $0x00$   $0x7E$   $0x7E$   $0x7E$   $0x00$   $0x81$          |  |  |  |  |  |  |
|------|--|--------------------------------------------------------------|--|--|--|--|--|--|
| 0x00 |  | $0x00$   $0xF9$   $0xE7$   $0x9F$   $0x00$   $0x00$          |  |  |  |  |  |  |
| 0x81 |  | $0x00$   $0x7E$   $0x7E$   $0x7E$   $0x3C$   $0xBD$          |  |  |  |  |  |  |
|      |  | $0xFE$   $0xFE$   $0xFE$   $0x00$   $0x00$   $0xFE$   $0xFE$ |  |  |  |  |  |  |

#### 表-6 配列要素

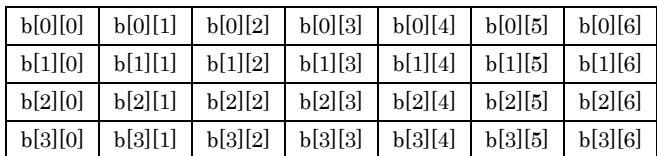

# 5.XC8 C言語プログラム

XC8 C 言語プログラムの作成例を示す.XC8 コンパイ ラは,ANSI 準拠のため、普通のC言語の文法と同じよう に、演算,繰返し,配列、関数,ポインタ、構造体等を用 いたプログラミングが可能である.MPLAB IDE で XC8 コンパイラを使う場合,C プログラムを拡張子.c で作成し, ProjectWizard で以下のように C コンパイラを使う設定 にする.

Active Toolsuite: Microchip XC8 ToolSuite ToolsuiteContents:Microchip MPLAB XC8 Compiler

XC8コンパイラ用の記述5)6)についての説明である.

## (1) 制御関数のヘッダファイル

レジスタやビットの名前が定義されている. #include "pic.h"

## (2) 内部発振回路

4MHzの指定. #define \_XTAL\_FREQ 4000000

# (3) コンフィグレーション・ビットの設定

PICC Lite v9.80を境に変更されているので2つの記述例 を示す.

PICC Lite v9.80まで

\_\_CONFIG(INTIO & WDTDIS & PWRTDIS & BORDIS & LVPDIS & MCLRDIS);

PICC Lite v9.81以降 XC8v1.01で確認済み

\_\_CONFIG(FOSC\_INTOSCIO & CP\_OFF & WDTE OFF & PWRTE ON & BOREN OFF & LVP\_OFF & MCLRE\_OFF);

#### (4)トライステート・ポート

このレジスタのビットを「1」にすると入力ピンになり, 「 0 」 に す る と 出 力 ピ ン に な る . TRISA=0x00 , TRISB=0x00

### (5)遅延時間

delay関数はpic.hファイルのBuilt-in delay routineに, ミリ秒単位とマイクロ秒単位が定義されている.先頭にア  $\vee$ ダーバーを2個つけて1msの場合は\_delay\_ms(1);, 1 $\mu$ sの場合は\_\_delay\_us(1);と記述する.数値を変更すると希 望の遅延時間が得られる.

リスト-4が文字表示プログラム例である. 無限ループ while(1)でONCTと繰り返し連続表示させているため4重 ループである.

リスト-4 文字表示プログラム例

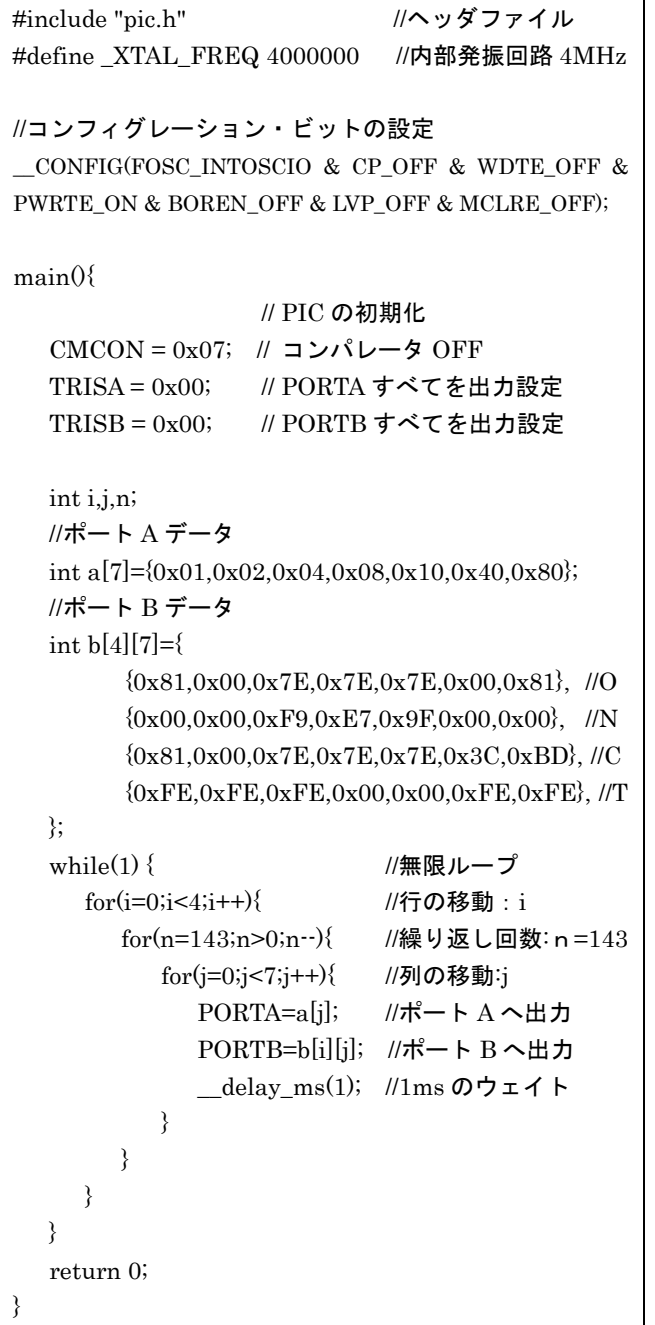

# 表-7 アセンブラとC言語の比較

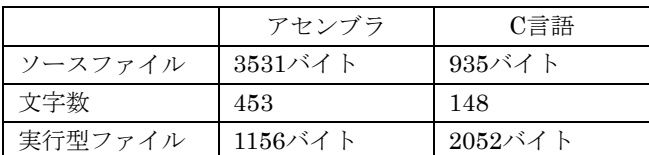

## 6.考察

- (1)表-7が「ONCT」と文字表示をするアセンブラとC言 語での違いを比較したものである.ソースファイルと 文字数では, C言語の方が約1/3の記述で済み, 実行型 のファイルサイズは2倍ほど大きい. このことから, C 言語は短時間でプログラム作成が可能といえる.
- (2) ポートの入出力設定TRISA, TRISBは、バンクの切換 えが自動で行われるので,値を設定するだけでよい.
- (3)遅延時間の記述では、C言語はdelay関数の1行で簡潔に 済み、アセンブラでは,1サイクル実行時間から繰返し で遅延時間を作成するため,計算が必要となる.
- (4)C言語は自作の関数や標準ライブラリ関数で利用方法 を考え,アセンブラは命令を1つひとつ記述するため, 詳細に仕組みを理解でき細かな設定には向いている.
- (5) printfでの確認は有効な手段である.格納された配列デ ータをfor文で繰り返し取り出す動作を把握でき,表示 で確認できたので確実性が増した.

# 7.おわりに

本報告では,C言語のfor文の繰返しによる多重ループや PIC専用のdelay関数を使い、効率のよい単純明快なプロ グラムが完成した.C言語が人にやさしい高水準言語と呼 ばれる理由が確かめられた.

#### 参考文献

- 1) 山﨑勝翁,手島規博:PIC16F648Aによる文字表示回路 の製作,大分工業高等専門学校紀要 第45号
- 2) C言語ではじめるPICマイコン -フリーのCコンパイ ラではじめよう- 中尾真治 オーム社
- 3) [新版] 明解C言語 入門編 柴田望洋 ソフトバンク クリエイティブ
- 4) [新版] 明解C言語 中級編 柴田望洋 ソフトバンク クリエイティブ
- 5) MICROCHIP HI-TECH C User's GUIDE
- 6) MPLAB XC8 C Compiler User's Guide

(2013.9.30受付)